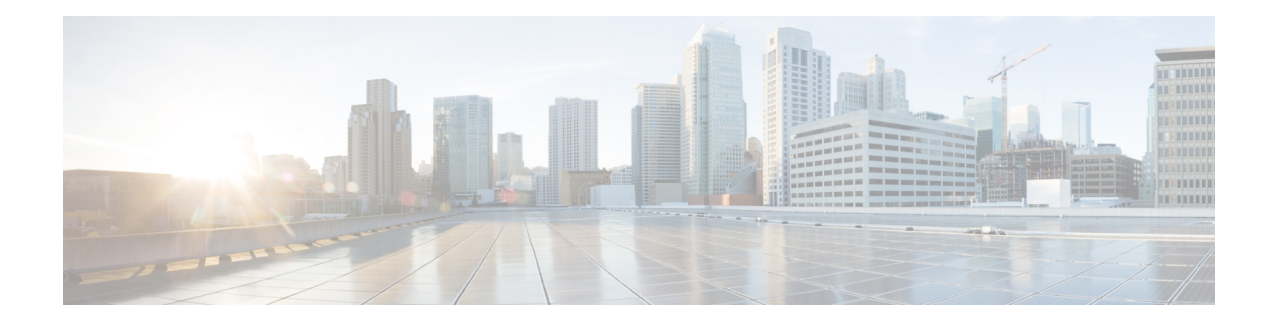

# **Configure Segment Routing for IS-IS Protocol**

Integrated Intermediate System-to-Intermediate System (IS-IS), Internet Protocol Version 4 (IPv4), is a standards-based Interior Gateway Protocol (IGP). The Cisco IOS XR software implements the IP routing capabilities described in International Organization for Standardization (ISO)/International Engineering Consortium (IEC) 10589 and RFC 1995, and adds the standard extensions for single topology and multitopology IS-IS for IP Version 6 (IPv6).

This module provides the configuration information used to enable segment routing for IS-IS.

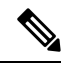

For additional information on implementing IS-IS on your Cisco NCS 5500 Series Router, see the *Implementing IS-IS* module in the *Routing Configuration Guide for Cisco NCS 5500 Series Routers*. **Note**

- Enabling Segment Routing for IS-IS [Protocol,](#page-0-0) on page 1
- [Configuring](#page-2-0) a Prefix-SID on the IS-IS Enabled Loopback Interface, on page 3
- [Configuring](#page-5-0) an Adjacency SID, on page 6
- Configuring [Bandwidth-Based](#page-11-0) Local UCMP, on page 12
- IS-IS [Multi-Domain](#page-12-0) Prefix SID and Domain Stitching: Example, on page 13
- IS-IS Unreachable Prefix [Announcement,](#page-15-0) on page 16
- Conditional Prefix [Advertisement,](#page-17-0) on page 18
- Segment Routing ECMP-FEC [Optimization,](#page-18-0) on page 19

# <span id="page-0-0"></span>**Enabling Segment Routing for IS-IS Protocol**

Segment routing on the IS-IS control plane supports the following:

- IPv4 and IPv6 control plane
- Level 1, level 2, and multi-level routing
- Prefix SIDs for host prefixes on loopback interfaces
- Adjacency SIDs for adjacencies
- MPLS penultimate hop popping (PHP) and explicit-null signaling

This task explains how to enable segment routing for IS-IS.

### **Before you begin**

Your network must support the MPLS Cisco IOS XR software feature before you enable segment routing for IS-IS on your router.

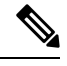

You must enter the commands in the following task list on every IS-IS router in the traffic-engineered portion of your network. **Note**

### **SUMMARY STEPS**

- **1. configure**
- **2. router isis** *instance-id*
- **3. address-family** { **ipv4** | **ipv6** } [ **unicast** ]
- **4. metric-style wide** [ **level** { **1** | **2** }]
- **5. router-id loopback** *loopback interface used for prefix-sid*
- **6. segment-routing mpls** [**sr-prefer**]
- **7. exit**
- **8.** Use the **commit** or **end** command.

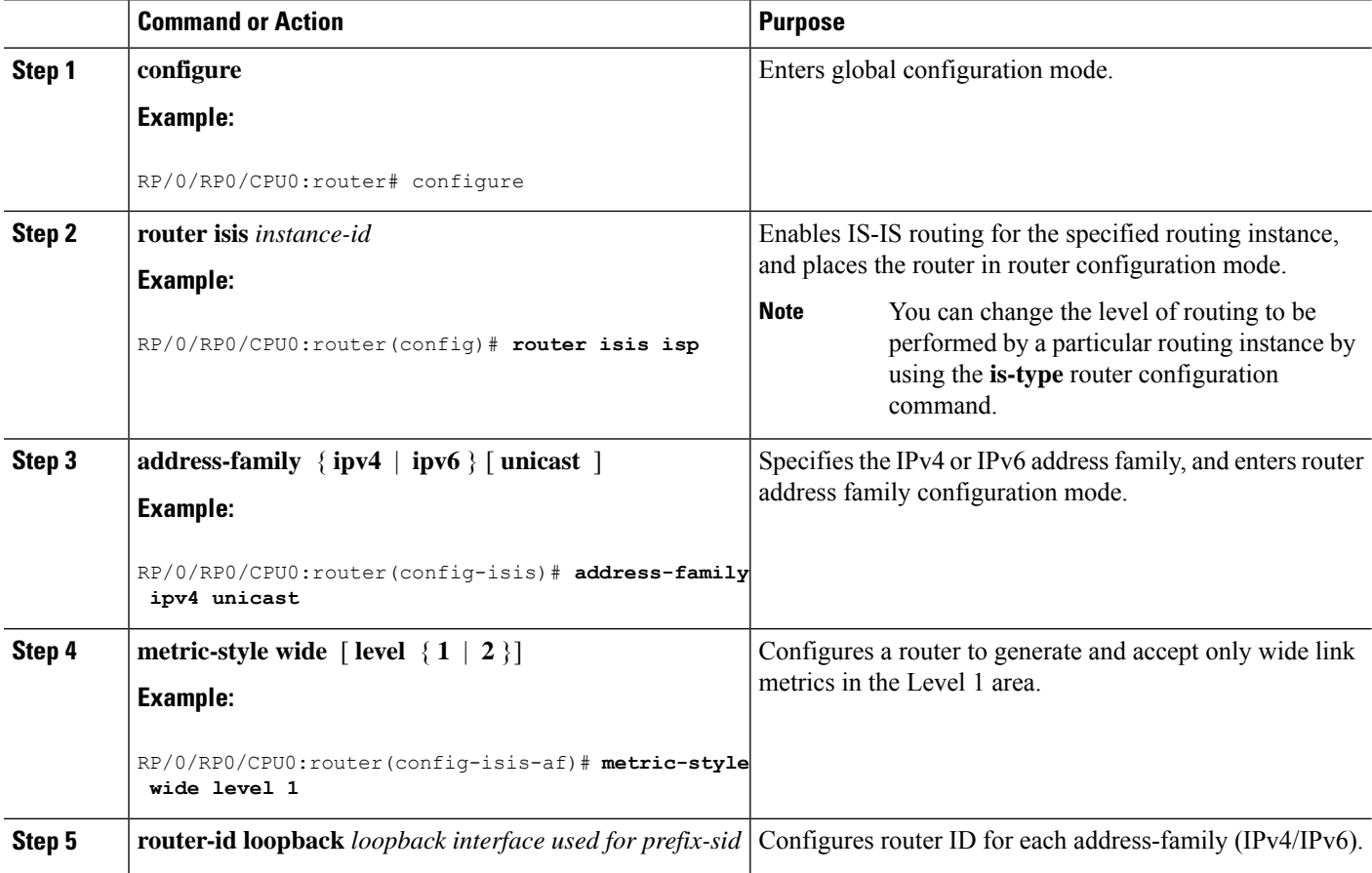

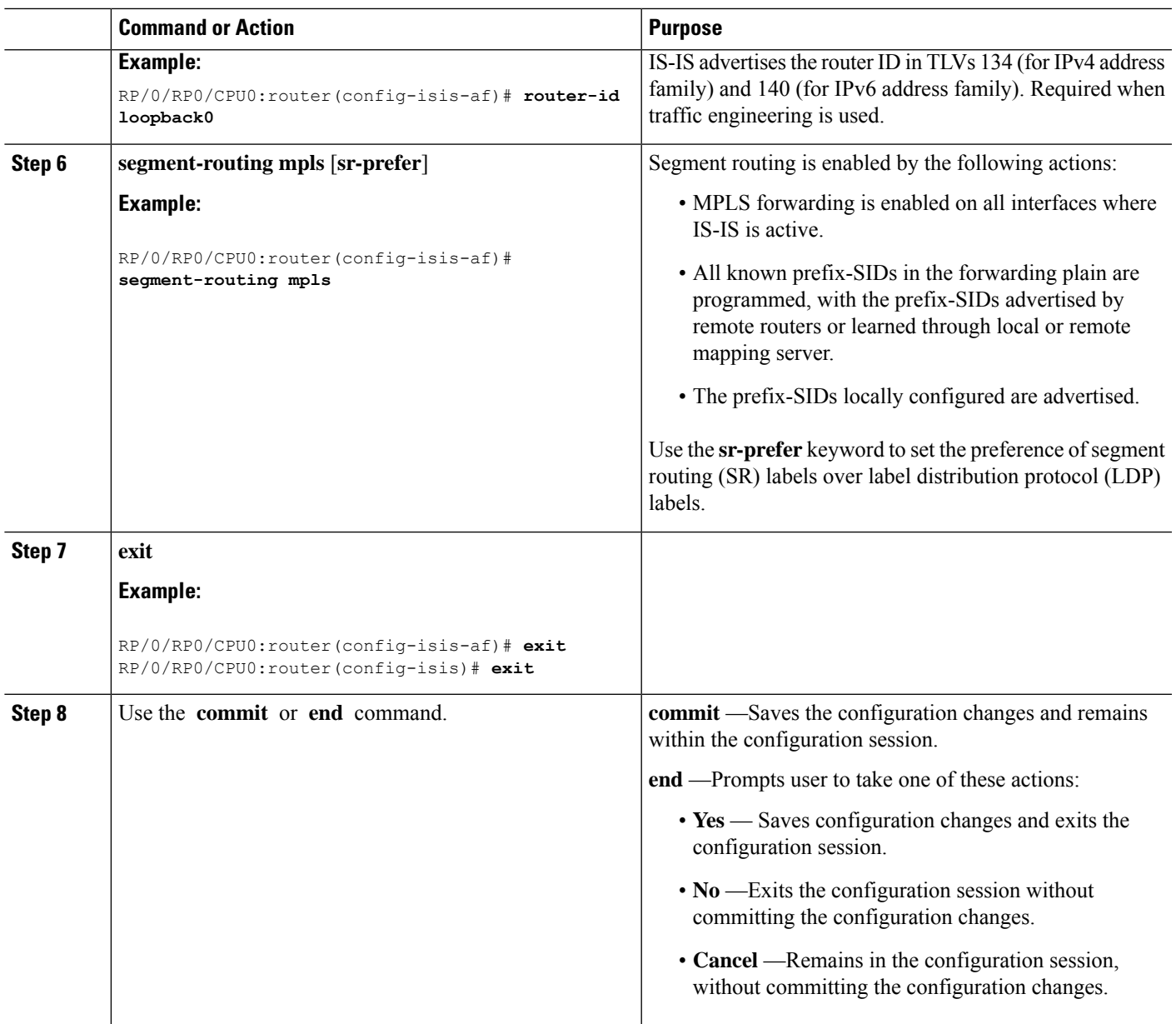

## **What to do next**

Configure the prefix SID.

# <span id="page-2-0"></span>**Configuring a Prefix-SID on the IS-IS Enabled Loopback Interface**

A prefix segment identifier (SID) is associated with an IP prefix. The prefix SID is manually configured from the segment routing global block (SRGB) range of labels. A prefix SID is configured under the loopback

interface with the loopback address of the node as the prefix. The prefix segment steers the traffic along the shortest path to its destination.

A prefixSID can be a nodeSID or an AnycastSID. A nodeSID is a type of prefixSID that identifies a specific node. An Anycast SID is a type of prefix SID that identifies a set of nodes, and is configured with n-flag clear. The set of nodes (Anycast group) is configured to advertise a shared prefix address and prefix SID. Anycast routing enables the steering of traffic toward multiple advertising nodes. Packets addressed to an Anycast address are forwarded to the topologically nearest nodes.

The prefix SID is globally unique within the segment routing domain.

This task explains how to configure prefix segment identifier (SID) index or absolute value on the IS-IS enabled Loopback interface.

#### **Before you begin**

Ensure that segment routing is enabled on the corresponding address family.

### **SUMMARY STEPS**

- **1. configure**
- **2. router isis** *instance-id*
- **3. interface Loopback** *instance*
- **4. address-family** { **ipv4** | **ipv6** } [ **unicast** ]
- **5. prefix-sid** [**algorithm** *algorithm-number*] {**index** *SID-index* | **absolute** *SID-value*} [**n-flag-clear**] [**explicit-null** ]
- **6.** Use the **commit** or **end** command.

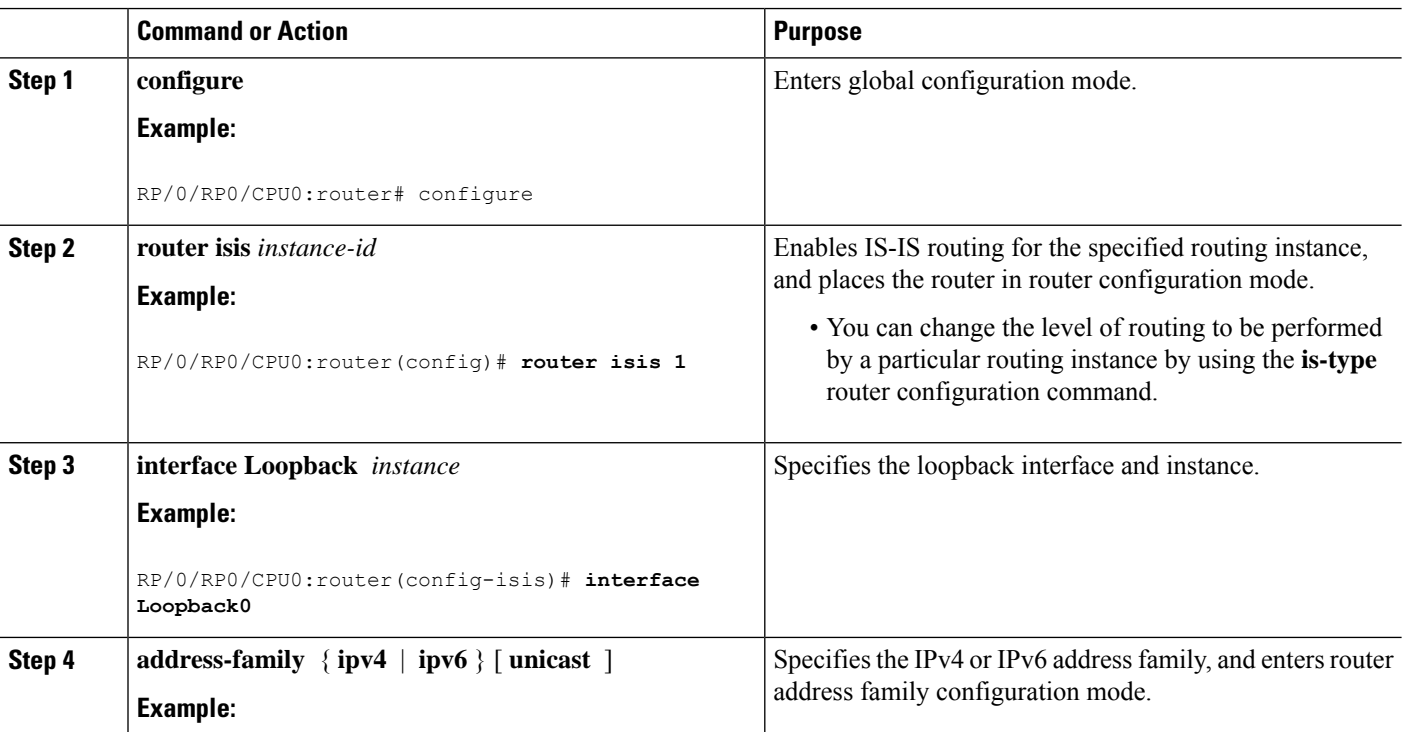

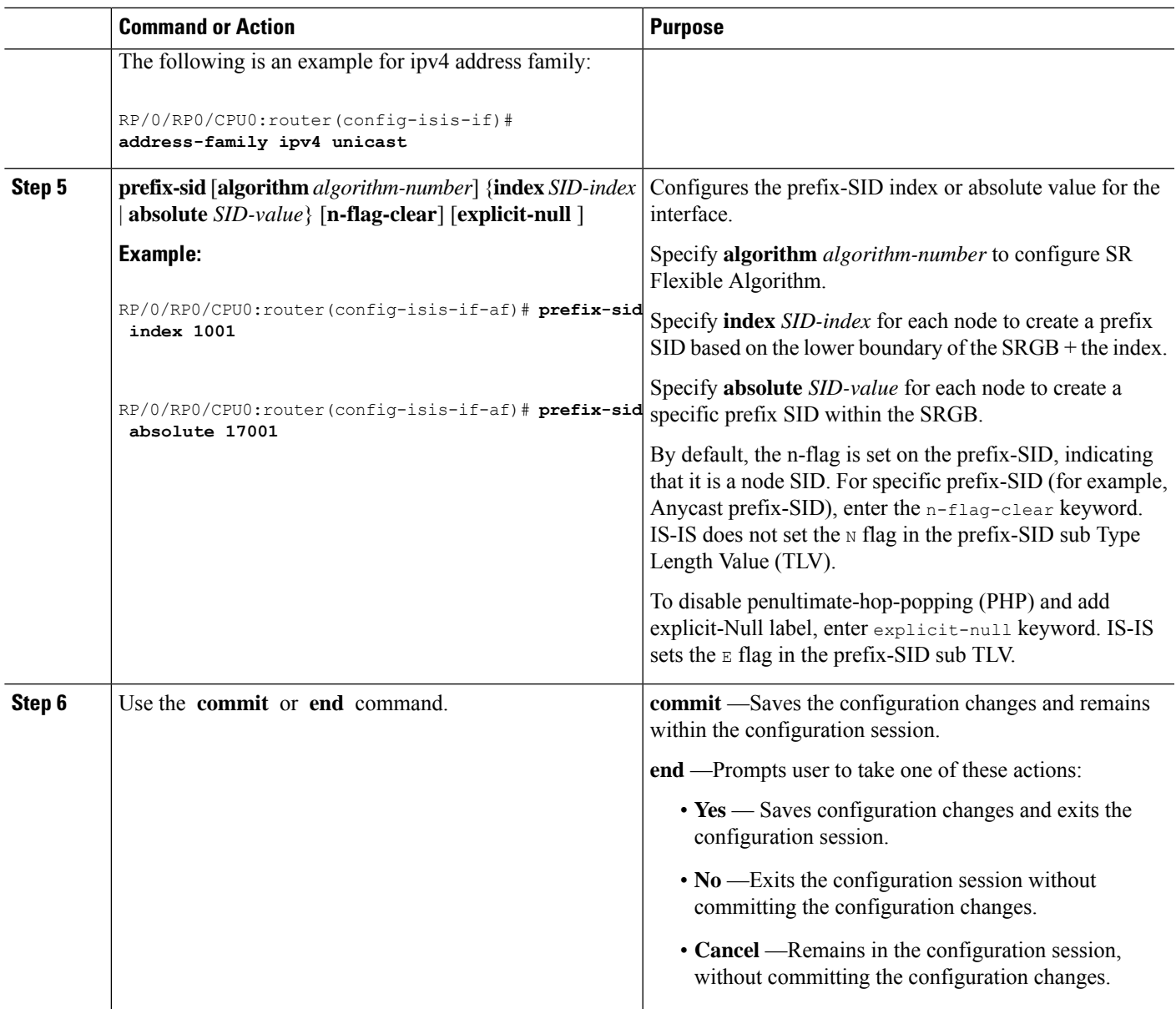

### Verify the prefix-SID configuration:

RP/0/RP0/CPU0:router# **show isis database verbose** IS-IS 1 (Level-2) Link State Database LSPID LSP Seq Num LSP Checksum LSP Holdtime ATT/P/OL  $*$  0x0000039b 0xfc27 Area Address: 49.0001 NLPID: 0xcc NLPID: 0x8e MT: Standard (IPv4 Unicast) MT: IPv6 Unicast 0/0/0 Hostname: router IP Address: 10.0.0.1 IPv6 Address: 2001:0db8:1234::0a00:0001

```
Router Cap: 10.0.0.1, D:0, S:0
    Segment Routing: I:1 V:1, SRGB Base: 16000 Range: 8000
    SR Algorithm:
      Algorithm: 0
\langle \ldots \rangleMetric: 0 IP-Extended 10.0.0.1/32
    Prefix-SID Index: 1001, Algorithm:0, R:0 N:1 P:0 E:0 V:0 L:0
\langle \ldots \rangle
```
# <span id="page-5-0"></span>**Configuring an Adjacency SID**

An adjacency SID (Adj-SID) is associated with an adjacency to a neighboring node. The adjacency SID steers the traffic to a specific adjacency. Adjacency SIDs have local significance and are only valid on the node that allocates them.

An adjacency SID can be allocated dynamically from the dynamic label range or configured manually from the segment routing local block (SRLB) range of labels.

Adjacency SIDs that are dynamically allocated do not require any special configuration, however there are some limitations:

- A dynamically allocated Adj-SID value is not known until it has been allocated, and a controller will not know the Adj-SID value until the information is flooded by the IGP.
- Dynamically allocated Adj-SIDs are not persistent and can be reallocated after a reload or a process restart.
- Each link is allocated a unique Adj-SID, so the same Adj-SID cannot be shared by multiple links.

Manually allocated Adj-SIDs are persistent over reloads and restarts. They can be provisioned for multiple adjacencies to the same neighbor or to different neighbors. You can specify that the Adj-SID is protected. If the Adj-SID is protected on the primary interface and a backup path is available, a backup path is installed. By default, manual Adj-SIDs are not protected.

Adjacency SIDs are advertised using the existing IS-IS Adj-SID sub-TLV. The S and P flags are defined for manually allocated Adj-SIDs.

0 1 2 3 4 5 6 7 +-+-+-+-+-+-+-+-+ |F|B|V|L|**S**|**P**| | +-+-+-+-+-+-+-+-+

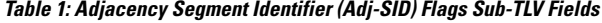

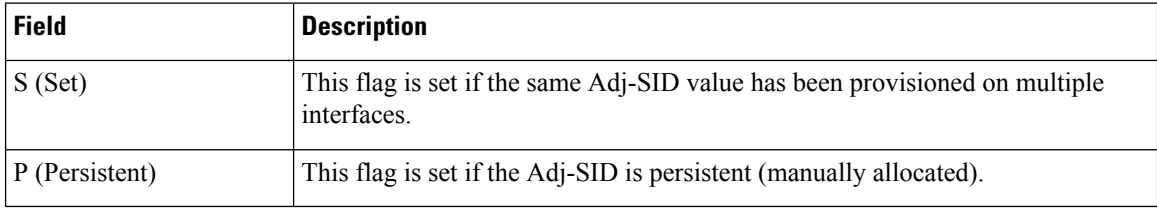

Manually allocated Adj-SIDs are supported on point-to-point (P2P) interfaces.

This task explains how to configure an Adj-SID on an interface.

### **Before you begin**

Ensure that segment routing is enabled on the corresponding address family.

Use the **show mpls label table detail** command to verify the SRLB range.

## **SUMMARY STEPS**

- **1. configure**
- **2. router isis** *instance-id*
- **3. interface** *type interface-path-id*
- **4. point-to-point**
- **5. address-family** { **ipv4** | **ipv6** } [ **unicast** ]
- **6. adjacency-sid** {**index** *adj-SID-index* | **absolute** *adj-SID-value* } [**protected** ]
- **7.** Use the **commit** or **end** command.

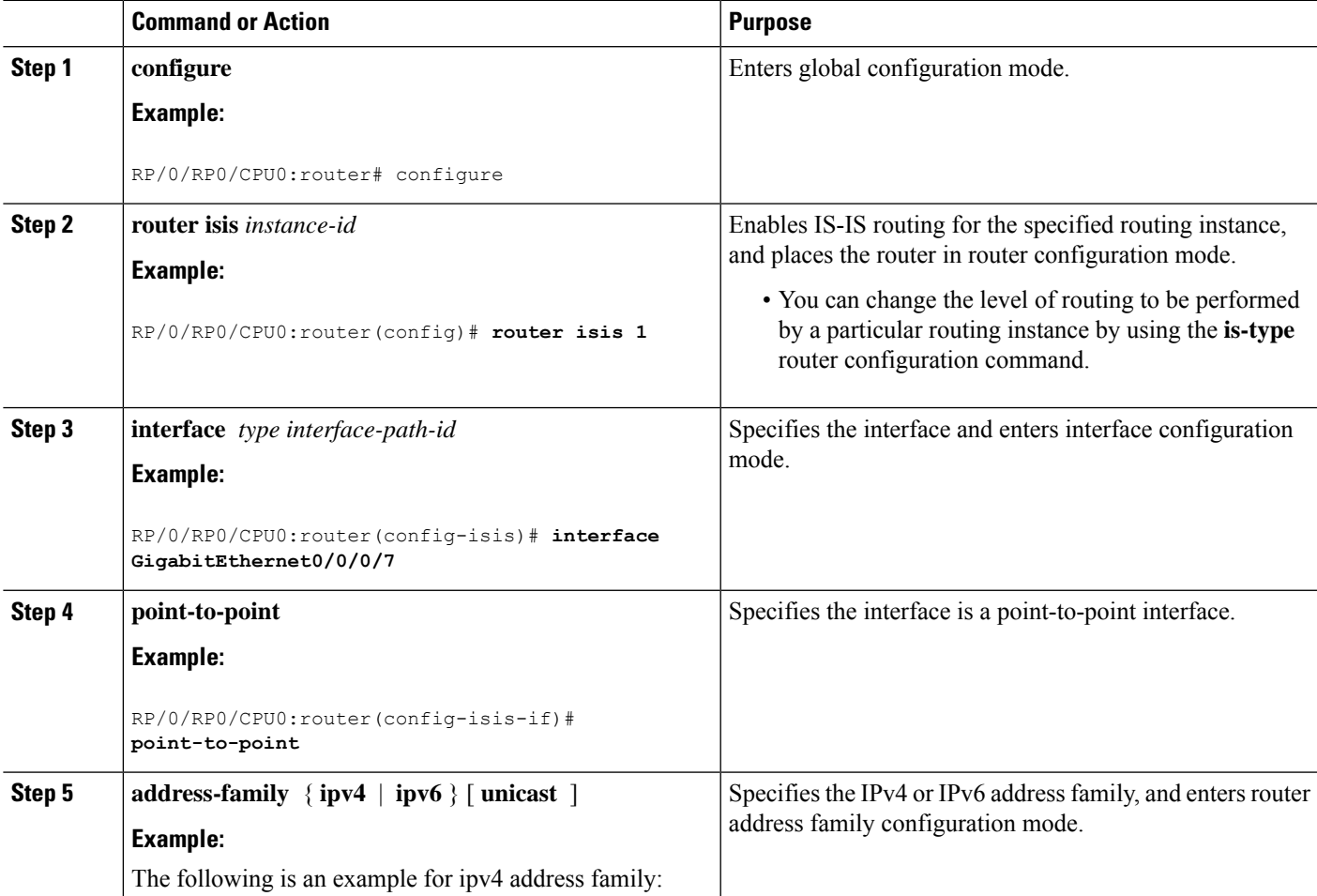

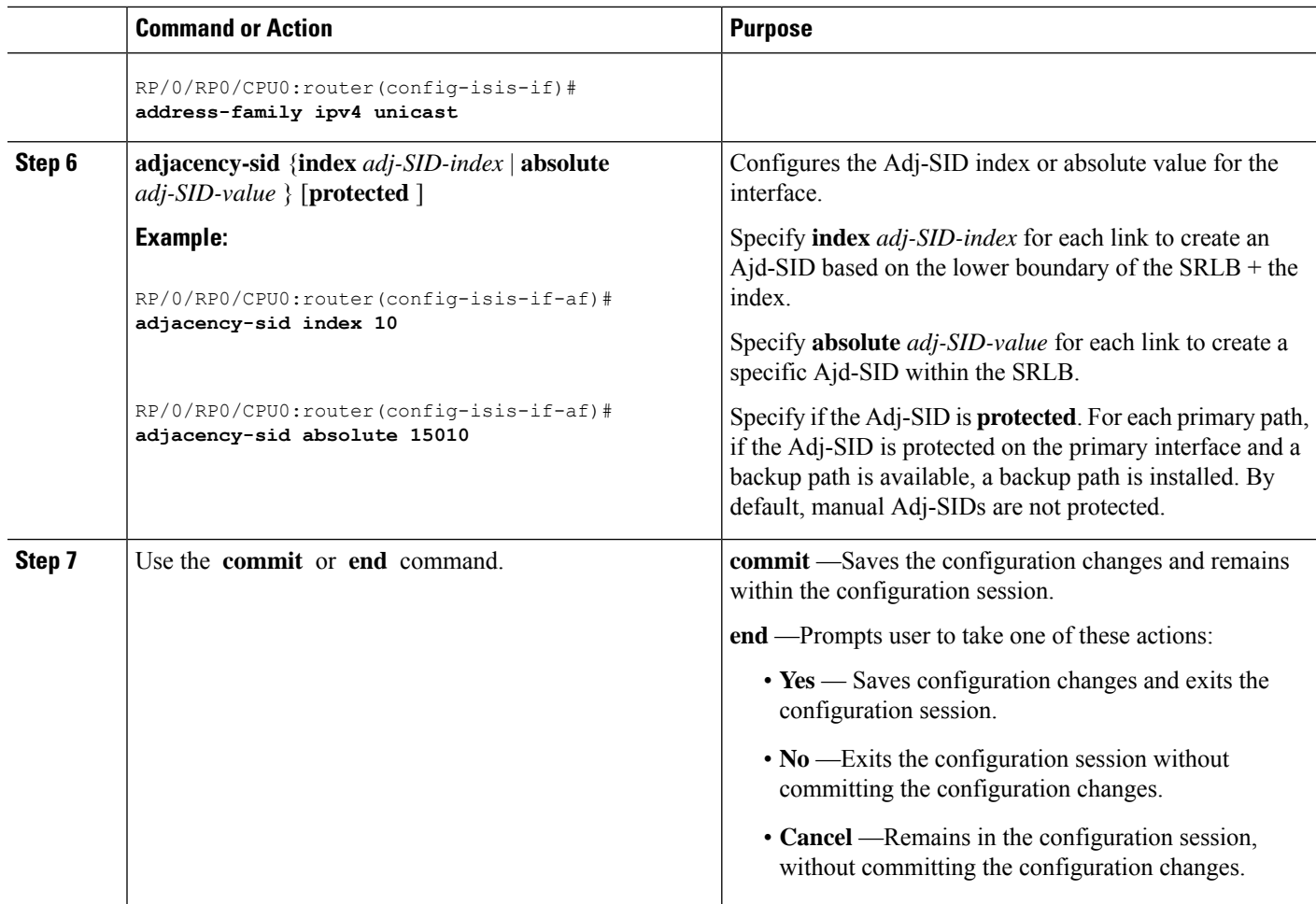

Verify the Adj-SID configuration:

RP/0/RP0/CPU0:router# **show isis segment-routing label adjacency persistent** Mon Jun 12 02:44:07.085 PDT IS-IS 1 Manual Adjacency SID Table 15010 AF IPv4 GigabitEthernet0/0/0/3: IPv4, Protected 1/65/N, Active GigabitEthernet0/0/0/7: IPv4, Protected 2/66/N, Active 15100 AF IPv6 GigabitEthernet0/0/0/3: IPv6, Not protected 255/255/N, Active

Verify the labels are added to the MPLS Forwarding Information Base (LFIB):

RP/0/RP0/CPU0:router# **show mpls forwarding labels 15010** Mon Jun 12 02:50:12.172 PDT Local Outgoing Prefix **COULGOING COULGOING** Next Hop Bytes Label Label or ID Interface Switched ------ ----------- ------------------ ------------ --------------- ------------

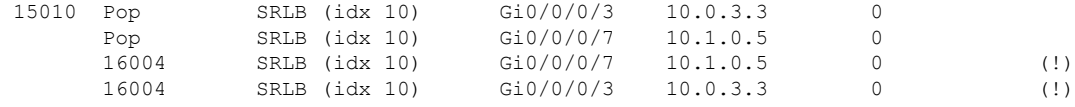

# **Manually Configure a Layer 2 Adjacency SID**

Typically, an adjacency SID (Adj-SID) is associated with a Layer 3 adjacency to a neighboring node, to steer the traffic to a specific adjacency. If you have Layer 3 bundle interfaces, where multiple physical interfaces form a bundle interface, the individual Layer 2 bundle members are not visible to IGP; only the bundle interface is visible.

You can configure a Layer 2 Adj-SID for the individual Layer 2 bundle interfaces. This configuration allows you to track the availability of individual bundle member links and to verify the segment routing forwarding over the individual bundle member links, for Operational Administration and Maintenance (OAM) purposes.

A Layer 2 Adj-SID can be allocated dynamically or configured manually.

- IGP dynamically allocates Layer 2 Adj-SIDs from the dynamic label range for each Layer 2 bundle member. A dynamic Layer 2 Adj-SID is not persistent and can be reallocated as the Layer 3 bundle link goes up and down.
- Manually configured Layer 2 Adj-SIDs are persistent if the Layer 3 bundle link goes up and down. Layer 2 Adj-SIDs are allocated from the Segment Routing Local Block (SRLB) range of labels. However, if the configured value of Layer 2 Adj-SID does not fall within the available SRLB, a Layer 2 Adj-SID will not be programmed into forwarding information base (FIB).

#### **Restrictions**

- Adj-SID forwarding requires a next-hop, which can be either an IPv4 address or an IPv6 address, but not both. Therefore, manually configured Layer 2 Adj-SIDs are configured per address-family.
- Manually configured Layer 2 Adj-SID can be associated with only one Layer 2 bundle member link.
- A SID value used for Layer 2 Adj-SID cannot be shared with Layer 3 Adj-SID.
- SR-TE using Layer 2 Adj-SID is not supported.

This task explains how to configure a Layer 2 Adj-SID on an interface.

#### **Before you begin**

Ensure that segment routing is enabled on the corresponding address family.

Use the **show mpls label table detail** command to verify the SRLB range.

#### **SUMMARY STEPS**

- **1. configure**
- **2. segment-routing**
- **3. adjacency-sid**
- **4. interface** *type interface-path-id*
- **5. address-family** { **ipv4** | **ipv6** } [ **unicast** ]
- **6. l2-adjacency sid** {**index** *adj-SID-index* | **absolute** *adj-SID-value* } [**next-hop** {*ipv4\_address* | *ipv6\_address* } ]
- **7.** Use the **commit** or **end** command.
- **8. end**
- **9. router isis** *instance-id*
- **10. address-family** { **ipv4** | **ipv6** } [ **unicast** ]
- **11. segment-routing bundle-member-adj-sid**

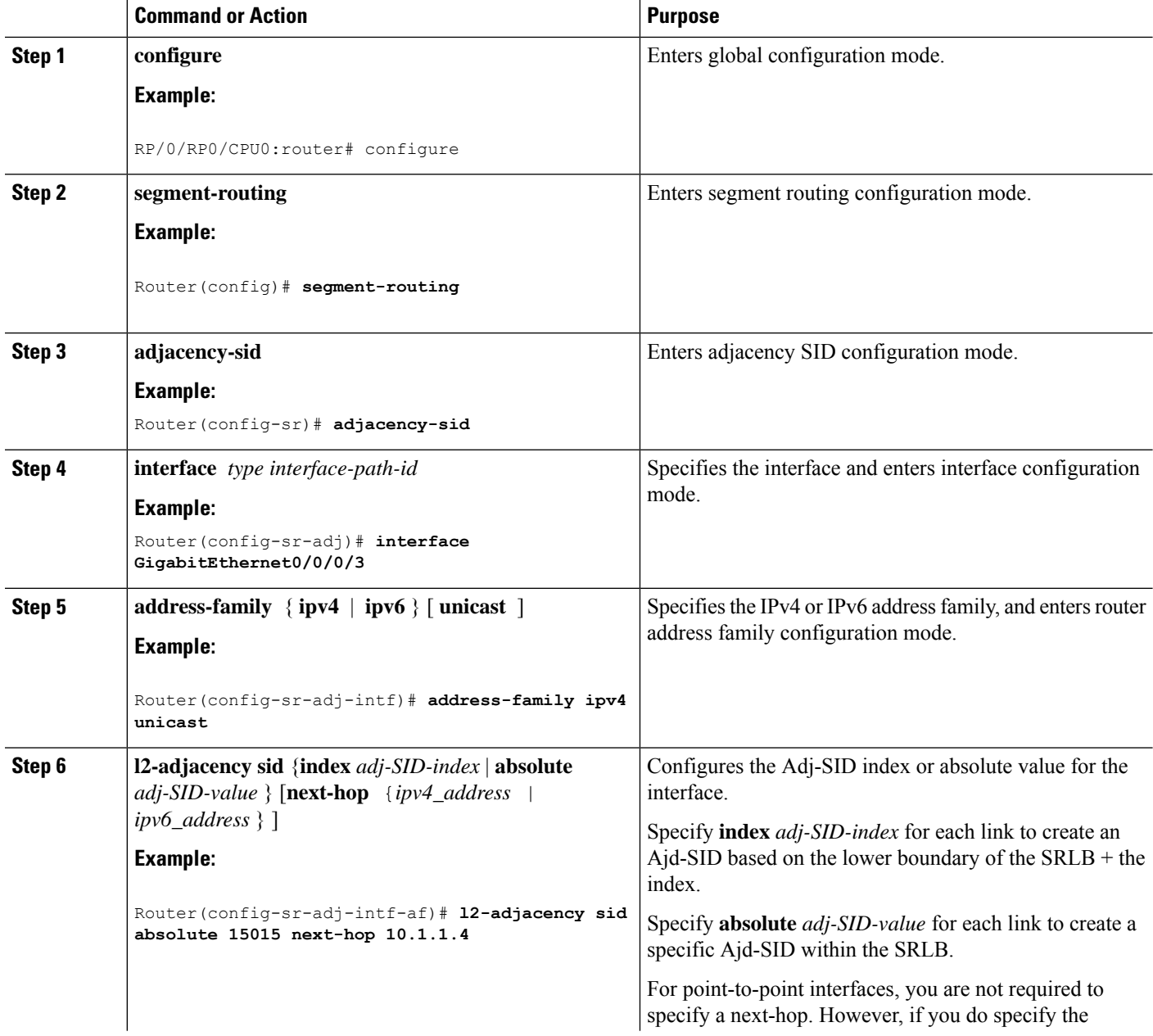

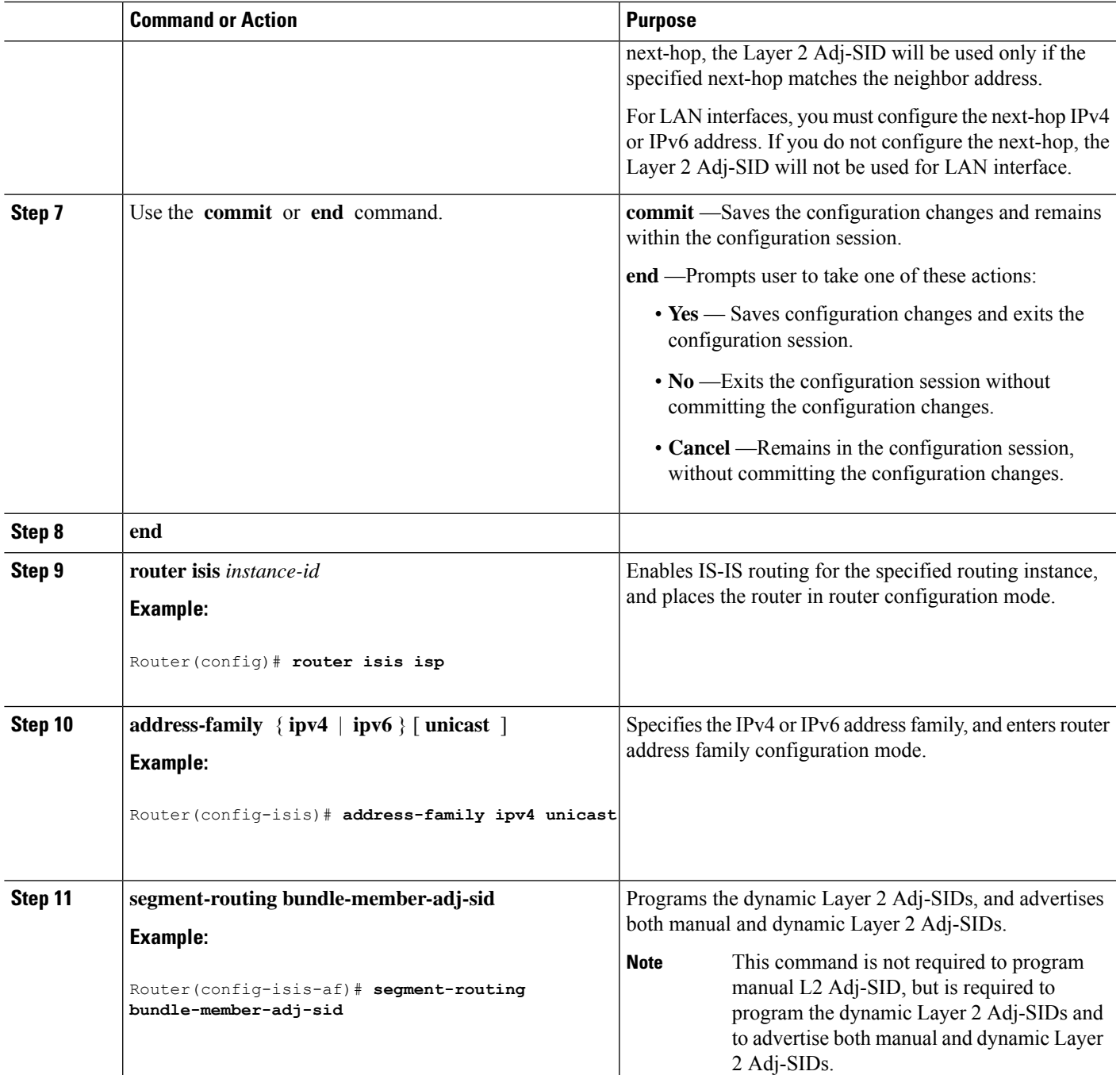

Verify the configuration:

```
Router# show mpls forwarding detail | i "Pop|Outgoing Interface|Physical Interface"
Tue Jun 20 06:53:51.876 PDT
. . .<br>15001 Pop
                  15001 Pop SRLB (idx 1) BE1 10.1.1.4 0
    Outgoing Interface: Bundle-Ether1 (ifhandle 0x000000b0)
    Physical Interface: GigabitEthernet0/0/0/3 (ifhandle 0x000000b0)
```

```
Router# show running-config segment-routing
Tue Jun 20 07:14:25.815 PDT
segment-routing
adjacency-sid
  interface GigabitEthernet0/0/0/3
   address-family ipv4 unicast
    l2-adjacency-sid absolute 15015 next-hop 10.1.1.4
   !
  !
 !
!
```
# <span id="page-11-0"></span>**Configuring Bandwidth-Based Local UCMP**

Bandwidth-based local Unequal Cost Multipath (UCMP) allows you to enable UCMP functionality locally between Equal Cost Multipath (ECMP) paths based on the bandwidth of the local links.

Bandwidth-based local UCMP is performed for prefixes, segment routing Adjacency SIDs, and Segment Routing label cross-connects installed by IS-IS, and is supported on any physical or virtual interface that has a valid bandwidth.

For example, if the capacity of a bundle interface changes due to the link or line card up/down event, traffic continuesto use the affected bundle interface regardless of the available provisioned bundle members. Ifsome bundle members were not available due to the failure, this behavior could cause the traffic to overload the bundle interface. To address the bundle capacity changes, bandwidth-based local UCMP uses the bandwidth of the local links to load balance traffic when bundle capacity changes.

#### **Before you begin**

#### **SUMMARY STEPS**

- **1. configure**
- **2. router isis** *instance-id*
- **3. address-family** { **ipv4** | **ipv6** } [ **unicast** ]
- **4. apply-weight ecmp-only bandwidth**
- **5.** Use the **commit** or **end** command.

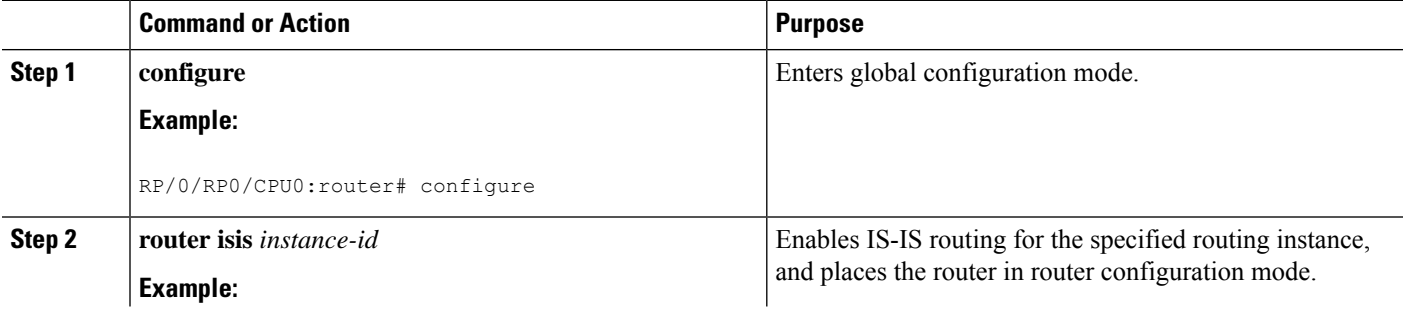

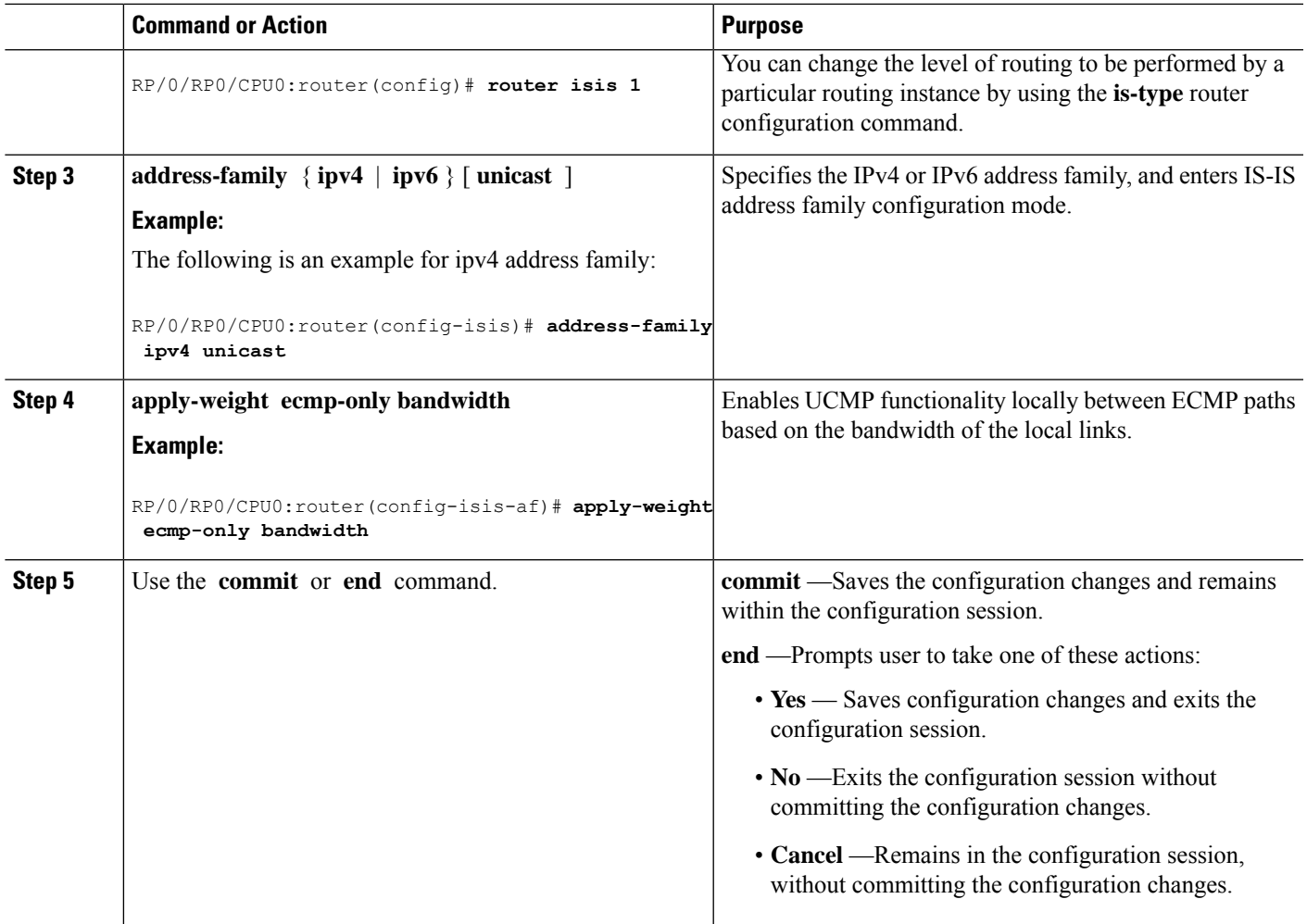

# <span id="page-12-0"></span>**IS-IS Multi-Domain Prefix SID and Domain Stitching: Example**

IS-IS Multi-Domain Prefix SID and Domain Stitching allows you to configure multiple IS-IS instances on the same loopback interface for domain border nodes. You specify a loopback interface and prefix SID under multiple IS-IS instances to make the prefix and prefix SID reachable in different domains.

This example uses the following topology. Node 5 and 9 are border nodes between two IS-IS domains (Domain1) and Domain2). Node 10 is configured as the Segment Routing Path Computation Element (SR-PCE).

#### **Figure 1: Multi-Domain Topology**

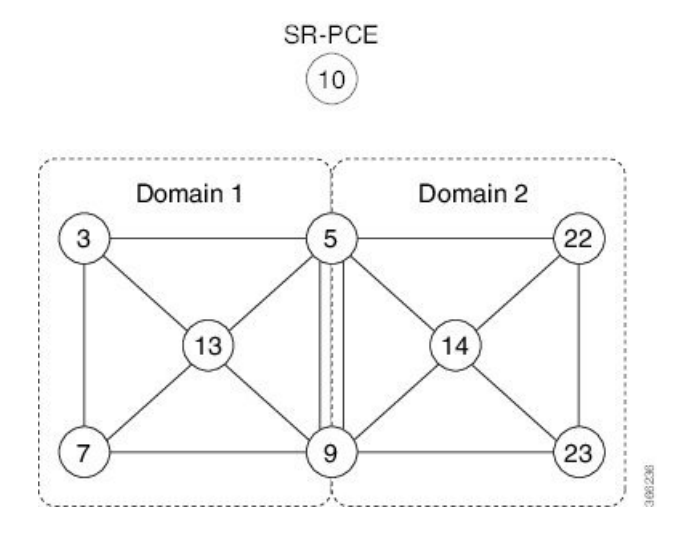

# **Configure IS-IS Multi-Domain Prefix SID**

Specify a loopback interface and prefix SID under multiple IS-IS instances on each border node:

```
Example: Border Node 5
router isis Domain1
interface Loopback0
  address-family ipv4 unicast
   prefix-sid absolute 16005
router isis Domain2
 interface Loopback0
 address-family ipv4 unicast
   prefix-sid absolute 16005
Example: Border Node 9
router isis Domain1
interface Loopback0
 address-family ipv4 unicast
   prefix-sid absolute 16009
router isis Domain2
interface Loopback0
  address-family ipv4 unicast
   prefix-sid absolute 16009
```
Border nodes 5 and 9 each run two IS-IS instances (Domain1 and Domain2) and advertise their Loopback0 prefix and prefix SID in both domains.

Nodes in both domains can reach the border nodes by using the same prefix and prefix SID. For example, Node 3 and Node 22 can reach Node 5 using prefix SID 16005.

# **Configure Common Router ID**

On each border node, configure a common TE router ID under each IS-IS instance:

#### **Example: Border Node 5**

router isis Domain1 address-family ipv4 unicast router-id loopback0

router isis Domain2 address-family ipv4 unicast router-id loopback0

#### **Example: Border Node 9**

router isis Domain1 address-family ipv4 unicast router-id loopback0

router isis Domain2 address-family ipv4 unicast router-id loopback0

# **Distribute IS-IS Link-State Data**

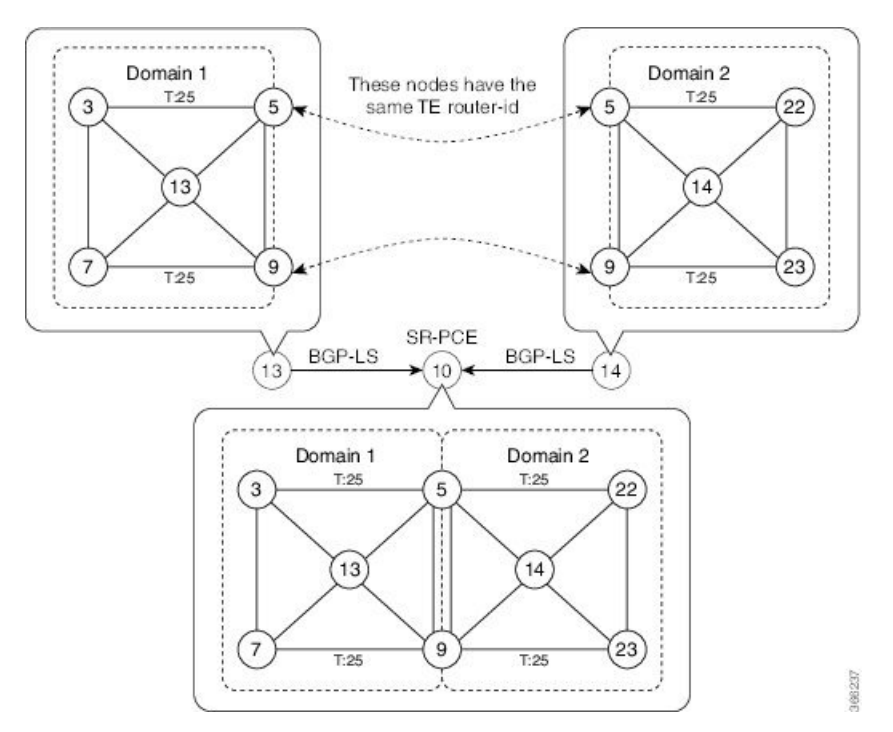

Configure BGP Link-state (BGP-LS) on Node 13 and Node 14 to report their local domain to Node 10:

```
Example: Node 13
router isis Domain1
distribute link-state instance-id instance-id
Example: Node 14
router isis Domain2
 distribute link-state instance-id instance-id
```
Link-state ID starts from 32. One ID is required per IGP domain. Different domain IDs are essential to identify that the SR-TE TED belongs to a particular IGP domain.

Nodes 13 and 14 each reports its local domain in BGP-LS to Node 10.

Node 10 identifies the border nodes (Nodes 5 and 9) by their common advertised TE router ID, then combines (stitches) the domains on these border nodes for end-to-end path computations.

# <span id="page-15-0"></span>**IS-IS Unreachable Prefix Announcement**

**Table 2: Feature History Table**

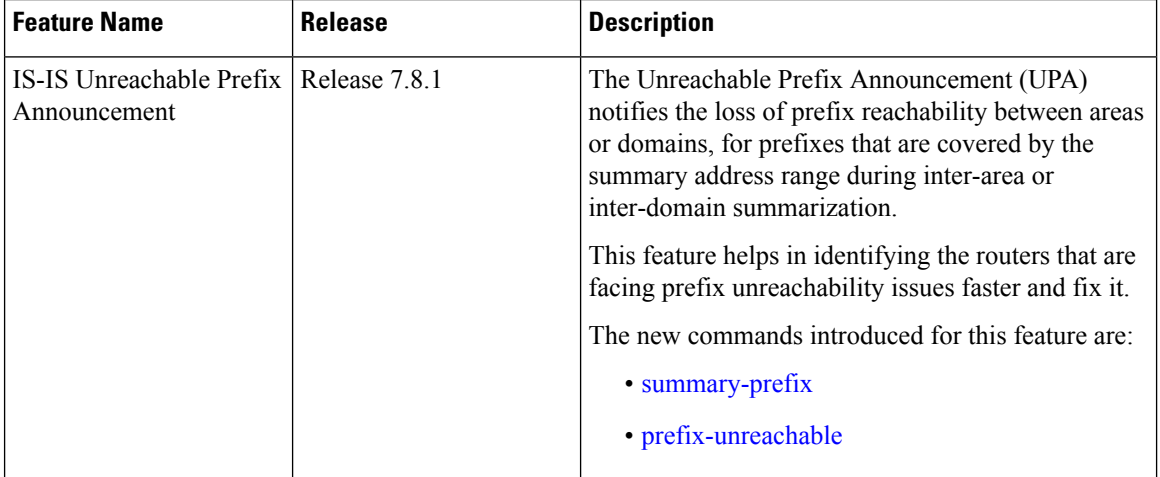

The organization of networks into levels or areas and/or IGP domains helps to limit the scope of link-state information within certain boundaries. However, the state that is related to prefix reachability often requires propagation across these areas (Level1/Level2) or domains (Autonomous System Boundary Router (ASBR)). An Autonomous System Boundary Router (ASBR) is a router that is running multiple protocols and serves as a gateway to routers outside the Open Shortest Path First (OSPF) domain and those operating with different protocols.

Route summarization, also known as route aggregation, is a method to minimize the number of routing tables in an IP network. It consolidates selected multiple routes into a single route advertisement.

Techniques such as summarization address the scale challenges associated with the advertizement of the individual prefix state outside of local area/domain. MPLS architecture did not allow for the effective use of the summarization due to its end-to-end Label Switched Path (LSP) requirement. With the introduction of the SRv6, which does not have such requirement, the use of summarization has become important again.

Summarization resultsin suppression of the individual prefix state that is useful for triggering fast-convergence mechanisms outside of the Interior Gateway Routing Protocols (IGPs (for example - Border Gateway Protocol - Prefix Independent Convergence (BGP PIC) Edge).

This feature enables the notification of the individual prefixes becoming unreachable in its area/domain, when the summarization is used between areas/domains to advertise the reachability for these prefixes.

There are existing SRv6 deployments that use summarization and require fast detection of the egress Provider Edge (PE) going down. To address these deployments in timely manner, we use the existing Protocol Data Units (PDUs) and Tag-Length-Values (TLVs), which is based on the Prefix Unreachability Advertisement (UPA).

## **Configuration Steps**

The configuration steps that are required to set up the Unreachable Prefix Announcement (UPA) feature are as follows:

• **UPA Advertisement**

An existing IS-IS address-family submode **summary-prefix** command was extended for UPA advertisement.

```
Router(config)#router isis 1
Router(config-isis)#address-family ipv6 unicast
Router(config-isis-af)#summary-prefix beef:10::/32 level 2 adv-unreachable
Router(config-isis-af)#summary-prefix beef:11::/32 level 2 algorithm 128 adv-unreachable
unreachable-component-tag 777
Router(config-isis-af)#commit
```
• **Prefix Unreachable**

The new **prefix-unreachable** command includes new commands that control the UPA advertisement such as, lifetime, metric, limit the maximum number if UPAs and UPA processing. For more details see, [prefix-unreachable](https://www.cisco.com/content/en/us/td/docs/routers/asr9000/software/segment-routing/command/reference/b-seg-routing-cr-asr9k/m-segment-routing-command-reference.html#wp3128626560)

```
Router(config)#router isis 1
Router(config-isis)#address-family ipv6
Router(config-isis-af)#prefix-unreachable
Router(config-isis-prefix-unreachable)#adv-lifetime 500
Router(config-isis-prefix-unreachable)#adv-metric 4261412866
Router(config-isis-prefix-unreachable)#adv-maximum 77
Router(config-isis-prefix-unreachable)#rx-process-enable
Router(config-isis-prefix-unreachable)#commit
```
#### **Running Configuration**

Execute the following show commands to review the L1/L2 (area) or ASBR (domain) running configuration:

Run the **show run router isis 1 address-family ipv6 unicast** command to view the summary prefix under as well as UPA parameters under it.

```
Router#sh run router isis 1 address-family ipv6 unicast
router isis 1
 address-family ipv6 unicast
  advertise application lfa link-attributes srlg
  advertise link attributes
 prefix-unreachable
  adv-lifetime 300
  !
  summary-prefix 10::/64
  summary-prefix beef:10::/32 adv-unreachable
  summary-prefix beef:11::/32 algorithm 128 adv-unreachable
  summary-prefix ceef:10::/32 adv-unreachable
  propagate level 2 into level 1 route-policy L2_TO_L1
  segment-routing srv6
   locator USID_ALG0
   !
   locator USID_ALG128
   !
  !
 !
!
```
# <span id="page-17-0"></span>**Conditional Prefix Advertisement**

In some situations, it's beneficial to make the IS-IS prefix advertisement conditional. For example, an Area Border Router (ABR) or Autonomous System Boundary Router (ASBR) that has lost its connection to one of the areas or autonomous systems (AS) might keep advertising a prefix. If an ABR or ASBR advertises the Segment Routing (SR) SID with this prefix, the label stack of the traffic routed toward the disconnected area or AS might use this SID, which would result in dropped traffic at the ABR or ASBR.

ABRs or ASBRs are often deployed in pairs for redundancy and advertise a shared Anycast prefix SID. Conditional Prefix Advertisement allows an ABR or an ASBR to advertise its Anycast SID only when connected to a specific area or domain. If an ABR or ASBR becomes disconnected from the particular area or AS, it stops advertising the address for a specified interface (for example, Loopback).

Configure the conditional prefix advertisement under a specific interface. The prefix advertisement on this interface is associated with the route-policy that tracks the presence of a set of prefixes (prefix-set) in the Routing Information Base (RIB).

For faster convergence, the route-policy used for conditional prefix advertisement uses the new event-based **rib-has-route async** condition to notify IS-IS of the following situations:

- When the last prefix from the prefix-set is removed from the RIB.
- When the first prefix from the prefix-set is added to the RIB.

#### **Configuration**

To use the conditional prefix advertisement in IS-IS, create a prefix-set to be tracked. Then create a route policy that uses the prefix-set.

```
Router(config)# prefix-set prefix-set-name
Router(config-pfx)# prefix-address-1/length[, prefix-address-2/length,,,
prefix-address-16/length]
Router(config-pfx)# end-set
```

```
Router(config)# route-policy rpl-name
Router(config-rpl)# if rib-has-route async prefix-set-name then
Router(config-rpl-if)# pass
Router(config-rpl-if)# endif
Router(config-rpl)# end-policy
```
To advertise the loopback address in IS-IS conditionally, use the **advertise prefix route-policy** command under IS-IS interface address-family configuration sub-mode.

```
Router(config)# router isis 1
Router(config-isis)# interface Loopback0
Router(config-isis-if)# address-family ipv4 unicast
Router(config-isis-if-af)# advertise prefix route-policy rpl-name
Router(config-isis-if-af)# commit
```
#### **Example**

```
Router(config)# prefix-set domain_2
Router(config-pfx)# 2.3.3.3/32, 2.4.4.4/32
Router(config-pfx)# end-set
Router(config)# route-policy track_domain_2
```
Ш

```
Router(config-rpl)# if rib-has-route async domain_2 then
Router(config-rpl-if)# pass
Router(config-rpl-if)# endif
Router(config-rpl)# end-policy
Router(config)# router isis 1
Router(config-isis)# interface Loopback0
Router(config-isis-if)# address-family ipv4 unicast
Router(config-isis-if-af)# advertise prefix route-policy track_domain-2
Router(config-isis-if-af)# commit
```
#### **Running Configuration**

```
prefix-set domain_2
  2.3.3.3/32,
  2.4.4.4/32
end-set
!
route-policy track_domain_2
 if rib-has-route async domain_2 then
   pass
  endif
end-policy
!
router isis 1
interface Loopback0
 address-family ipv4 unicast
  advertise prefix route-policy track domain 2
  !
 !
!
```
# <span id="page-18-0"></span>**Segment Routing ECMP-FEC Optimization**

**Table 3: Feature History Table**

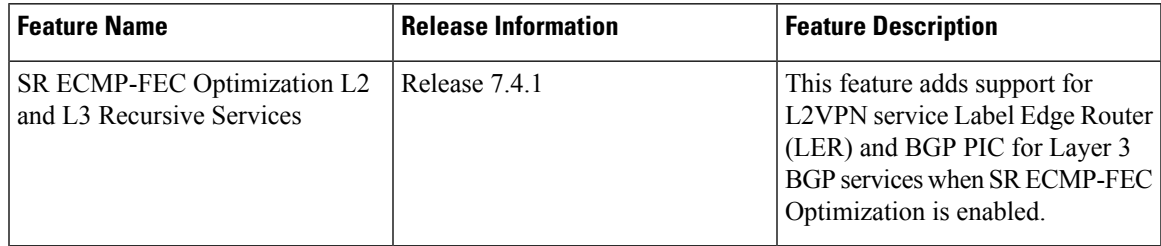

ECMP-FECs are used for any ECMP programming on the system, such as MPLS LSP ECMP, VPN multipath, and EVPN [multi-homing](https://www.cisco.com/c/en/us/td/docs/iosxr/ncs5500/vpn/70x/b-l2vpn-cg-ncs5500-70x/b-l2vpn-cg-ncs5500-70x_chapter_01001.html).

The SR ECMP-FEC optimization solution minimizes ECMP-FEC resource consumption during underlay programming for an SR-MPLS network. This feature supports sharing the same ECMP-FEC, regular FEC, and Egress Encapsulation DB (EEDB) entries among /32 IPv4 Segment Routing prefixes with the same set of next hops.

ECMP-FEC optimization is triggered when all the out labels associated with the ECMP paths for a given prefix have the same value. If thisrule is not met, then the prefix is programmed with a dedicated ECMP-FEC. Segment Routing Label Edge Router (LER) ECMP-FEC Optimization enables ECMP-FEC optimization originally developed for LabelSwitched Router (LSR) nodes(MPLSP) to be enabled on LER (Layer 3 MPLS PE) routers.

#### **Usage Guidelines and Limitations**

- SR ECMP-FEC Optimization is not supported on Cisco NCS 5700 series fixed port routers or Cisco NCS 5500 series routers that have the Cisco NC57 line cards installed and operating in the native or compatible modes.
- For IPv4 /32 labeled prefixes with ECMP across a combination of labeled and unlabeled (PHP) paths, the SR ECMP-FEC Optimization cannot be triggered since the paths associated with the prefix do not have the same outgoing label and/or label action.
- For prefixes with LFA backup paths, the SR ECMP-FEC Optimization is possible since these backup paths do not require an extra label to be pushed; all paths associated with the prefix (primary and backup) have the same outgoing label value.
- For prefixes with TI-LFA backup paths requiring extra labels to be pushed on to the backup, the SR ECMP-FEC Optimization is not possible since all the paths associated with the prefix do not have the same outgoing label value.
- For the duration of time that prefixes are programmed to avoid microloops (when SR MicroLoop Avoidance is triggered), SR ECMP-FEC Optimization is not possible since all the paths associated with the prefix do not have the same outgoing label value. After removal of the microloop-avoidance programming, the SR ECMP-FEC Optimization might be possible again.
- Forscenarios with prefixes where theSR ECMP-FEC Optimization is not possible, dedicated ECMP-FEC is allocated per prefix. This could potentially lead to ECMP FEC out-of-resource (OOR) considering the baseline usage of ECMPFEC resources at steady state. During ECMP-FEC OOR, prefixes with multiple paths are programmed with a single path in order to avoid traffic disruption.
- SR ECMP-FEC optimization is applicable in the following instances:
	- Label Switched Router (LSR) nodes (MPLS P)
	- L3VPN Label Edge Router (LER) nodes
	- L2VPN LER nodes
	- ASBR node with BGP-LU swap
- BGP PIC is supported
- SR ECMP-FEC optimization should not be enabled in the following instances:
	- L2VPN/L3VPN LER nodes with VPN over BGP-LU over SR
- For IPv4 /32 labeled prefixes, transitioning from TI-LFA to SR ECMP-FEC optimization can cause ECMP-FEC OOR due to different output labels(ECMPlabel vs backup path'slabel) at make-before-break. This results in a few second traffic loss depending on route scale.

### **Enable SR ECMP-FEC Optimization**

To enableSR ECMP-FEC optimization, use the**hw-module fib mplslabellsr-optimized**command in global configuration mode. After enabling this feature, reload the line card.

Router(config)# **hw-module fib mpls label lsr-optimized** Router(config)# **commit** LC/0/0/CPU0:Oct 11 20:19:12.540 UTC: fia\_driver[185]: %FABRIC-FIA DRVR-4-MPLS HW PROFILE MISMATCH : Mismatch found, reload LC to activate the new mpls profile

Router# **reload location 0/0/CPU0**

Proceed with reload? [**confirm**] Reloading node 0/0/CPU0

### **Verification**

The following example shows NPU usage before enabling SR ECMP-FEC optimization.

```
Router# show controllers npu resources ecmpfec location all
HW Resource Information For Location: 0/0/CPU0
HW Resource Information
   Name : ecmp fec
OOR Information
   NPU-0
      Estimated Max Entries : 4096<br>
Red Threshold : 95<br>
Yellow Threshold : 80<br>
ON COLOR
      Red Threshold
      Yellow Threshold
      OOR State : Green
Current Usage
   NPU-0
      Total In-Use : 1001 (24 %)
      ipnhgroup : 1001 (24 %)
      ip6nhgroup : 0 (0 %)
```
The following example shows NPU usage after enabling SR ECMP-FEC optimization.

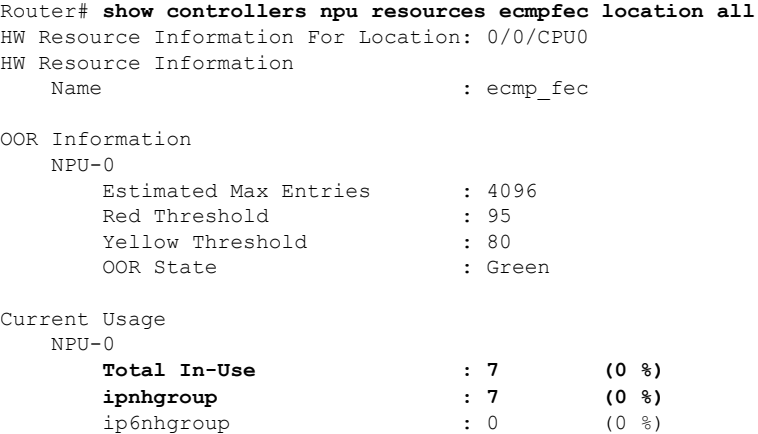

I